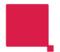

## **Register A Card**

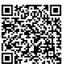

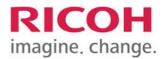

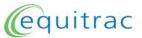

Login quickly and securely using your card

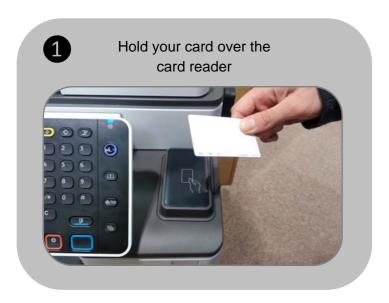

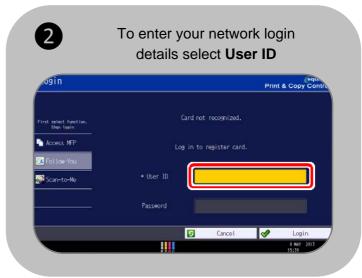

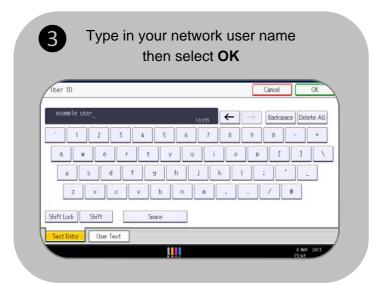

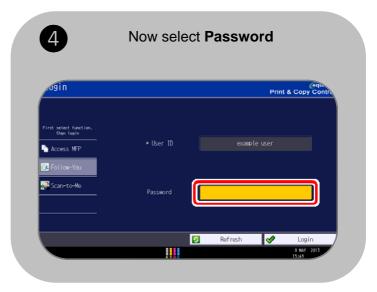

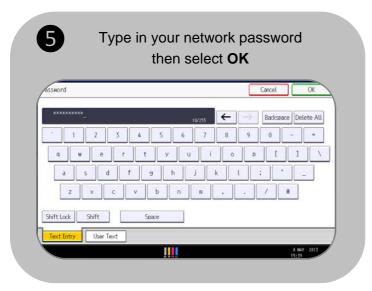

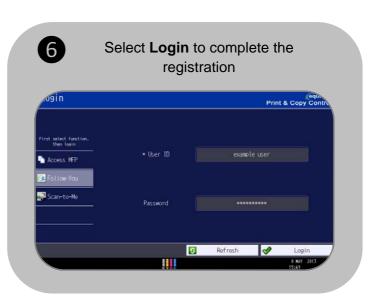

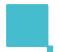

## **Release Prints**

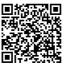

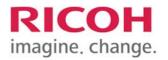

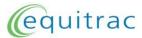

Login to the MFP to release your print jobs securely

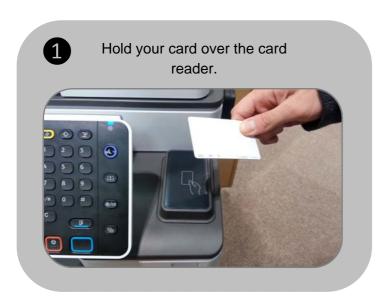

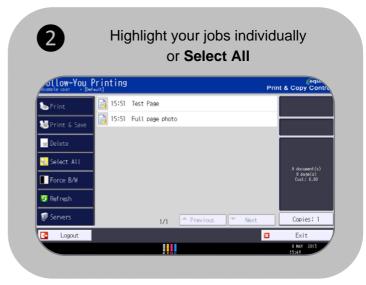

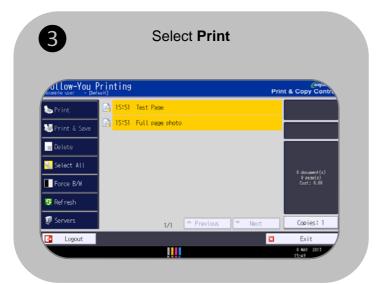

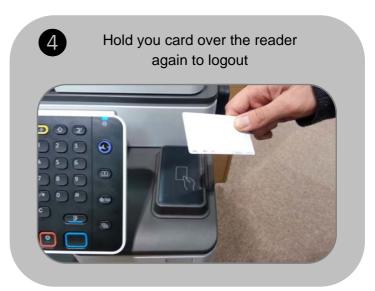

Make sure you are using the right print queue! (Ask your IT dept. for details) To change print settings select **Properties** then choose the options you require

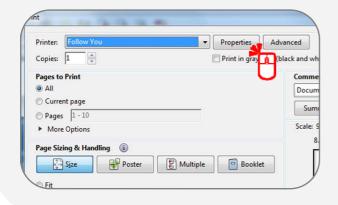

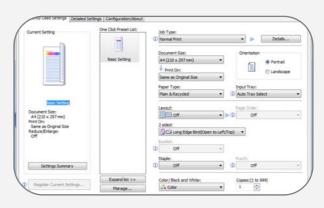

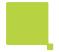

## Scan To Me

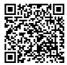

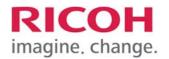

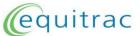

Scan documents securely to your email inbox

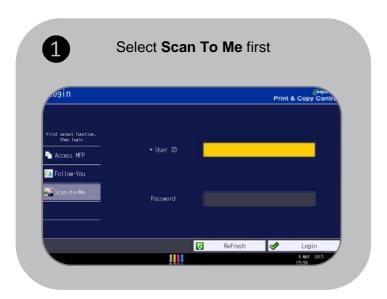

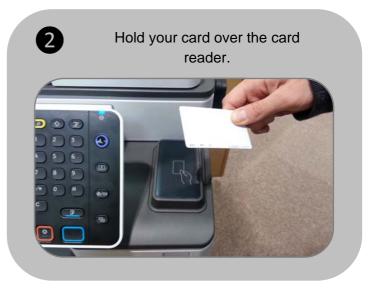

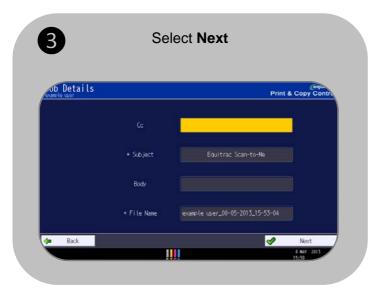

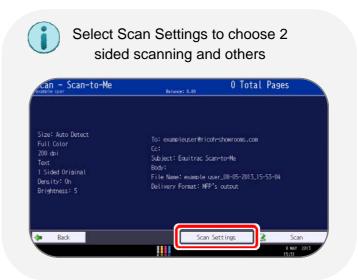

Insert documents into the feeder face up. Select Scan

Size: Auto Detect
Full Color
Zoo doi
Text
1 Sided Original
Density: Oh
Brishtness: 5

Back

Scan Settings

Scan

Scan

Scan

Scan

Scan

Scan

Scan

Scan

Scan

Scan

Scan

Scan

Scan

Scan

Scan

Scan

Scan

Scan

Scan

Scan

Scan

Scan

Scan

Scan

Scan

Scan

Scan

Scan

Scan

Scan

Scan

Scan

Scan

Scan

Scan

Scan

Scan

Scan

Scan

Scan

Scan

Scan

Scan

Scan

Scan

Scan

Scan

Scan

Scan

Scan

Scan

Scan

Scan

Scan

Scan

Scan

Scan

Scan

Scan

Scan

Scan

Scan

Scan

Scan

Scan

Scan

Scan

Scan

Scan

Scan

Scan

Scan

Scan

Scan

Scan

Scan

Scan

Scan

Scan

Scan

Scan

Scan

Scan

Scan

Scan

Scan

Scan

Scan

Scan

Scan

Scan

Scan

Scan

Scan

Scan

Scan

Scan

Scan

Scan

Scan

Scan

Scan

Scan

Scan

Scan

Scan

Scan

Scan

Scan

Scan

Scan

Scan

Scan

Scan

Scan

Scan

Scan

Scan

Scan

Scan

Scan

Scan

Scan

Scan

Scan

Scan

Scan

Scan

Scan

Scan

Scan

Scan

Scan

Scan

Scan

Scan

Scan

Scan

Scan

Scan

Scan

Scan

Scan

Scan

Scan

Scan

Scan

Scan

Scan

Scan

Scan

Scan

Scan

Scan

Scan

Scan

Scan

Scan

Scan

Scan

Scan

Scan

Scan

Scan

Scan

Scan

Scan

Scan

Scan

Scan

Scan

Scan

Scan

Scan

Scan

Scan

Scan

Scan

Scan

Scan

Scan

Scan

Scan

Scan

Scan

Scan

Scan

Scan

Scan

Scan

Scan

Scan

Scan

Scan

Scan

Scan

Scan

Scan

Scan

Scan

Scan

Scan

Scan

Scan

Scan

Scan

Scan

Scan

Scan

Scan

Scan

Scan

Scan

Scan

Scan

Scan

Scan

Scan

Scan

Scan

Scan

Scan

Scan

Scan

Scan

Scan

Scan

Scan

Scan

Scan

Scan

Scan

Scan

Scan

Scan

Scan

Scan

Scan

Scan

Scan

Scan

Scan

Scan

Scan

Scan

Scan

Scan

Scan

Scan

Scan

Scan

Scan

Scan

Scan

Scan

Scan

Scan

Scan

Scan

Scan

Scan

Scan

Scan

Scan

Scan

Scan

Scan

Scan

Scan

Scan

Scan

Scan

Scan

Scan

Scan

Scan

Scan

Scan

Scan

Scan

Scan

Scan

Scan

Scan

Scan

Scan

Scan

Scan

Scan

Scan

Scan

Scan

Scan

Scan

Scan

Scan

Scan

Scan

Scan

Scan

Scan

Scan

Scan

Scan

Scan

Scan

Scan

Scan

Scan

Scan

Scan

Scan

Scan

Scan

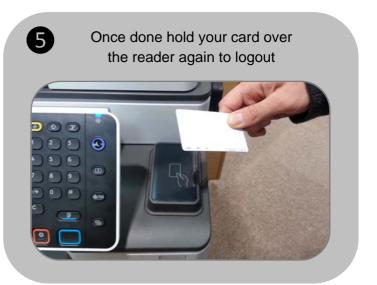

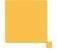

## Copier

RICOH imagine, change.

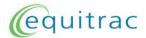

Copy your documents

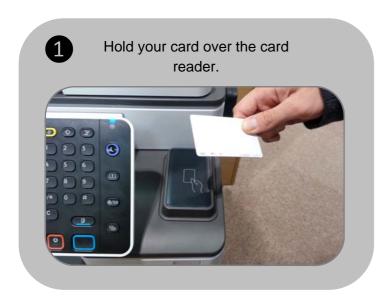

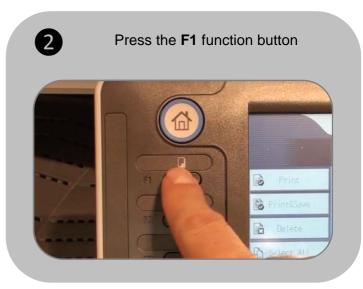

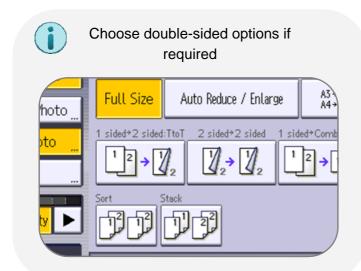

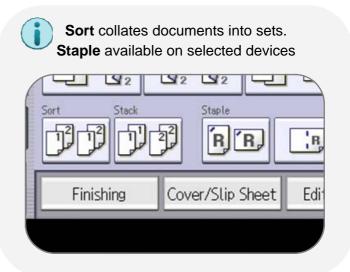

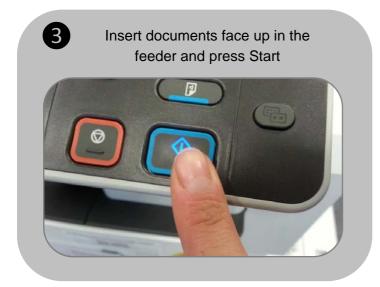

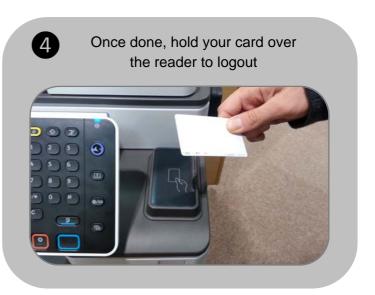